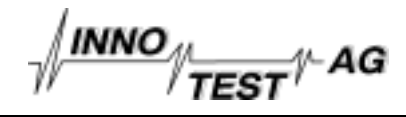

# **WS Prüfsystem zum Nachweis von Schleiffehlern an Nockenscheiben**

P. Kreier, Innotest AG; R. Becker IzfP; Ch. Rodner IzfP; H. Flückiger, Sulzer Textil AG;

#### **1. Zusammenfassung**

Bei der genauen Endformgebung gehärteter Oberflächen w ird das Schleifen als Bearbeitungsverfahren eingesetzt. In Abhängigkeit der Schleifparameter, des Werkstoffs und der Bauteilendform erw ärmt sich dabei der oberflächennahe Bereich lokal unterschiedlich. Insbesondere in konkaven Bereichen kann es durch Überhitzung zu Schleifbrand (Gefügeveränderungen) kommen. Weichfleckige Bereiche mit oder ohne Neuüberhärtung können der hohen Bauteilbelastung im Betrieb nicht standhalten und führen zu Maschinenschäden mit längeren Stillstandzeiten und teueren Reparaturen. Ein sicherer Nachw eis solcher Schleiffehler ist notw endig.

In Zusammenarbeit zw ischen der Firma Sulzer Textil AG (Bereich Nocken), dem Fraunhofer Institut IZFP und der Innotest AG w urde ein mehrkanaliges Wirbelstromprüfsystem für den Nachw eis von Schleifbrand an EM-Webmaschinennocken realisiert. Die Wirbelstromprüfung ersetzt den aufw endigen vorgeschriebenen Nitalätztest. Bis heute w urden ca. 12'000 Nocken geprüft und ungefähr 15 fehlerhafte Nocken (Risse längs und quer, Weichfleckigkeit mit und ohne Neuüberhärtung) ausgeschieden und nach dem Auffinden mit den Befunden des nachträglich durchgeführten Nitalätztestes bzw . metallographischen Untersuchungen erfolgreich korreliert.

## **2. Prüf- und Messaufgabe**

EM-Webmaschinennocken sind Nocken mit einer oberen und einer unteren Lauffläche, die zueinander unterschiedlich sind. Es existieren bei gleichem Werkstoff (49CrMo4), gleichem Härte- und Wärmebehandlungsverfahren, gleicher Laufbahnbreite und gleichem Hub (28 mm) ca. 130 Laufbahnvarianten. Die Losgrösse variert zw ischen 50 und 500 Stück.

Die Nockenlaufflächen w erden durch Induktionshärten auf ca. 3.5 mm eingehärtet. Die vorgeschriebene Härte beträgt 58 +3/-2 Rockw ell. Bei einem Zumass von 0.3 - 0.7 mm soll nach dem Bahnschleifen eine Härtetiefe von minimal 3.0 mm vorhanden bleiben. Beim Laufbahnschleifen (CBN Schleifen mit einer Scheibe von 180 mm Durchmesser) w ird eine Gruppe von 4 Nocken parallel beschliffen. Durch das Laufbahnschleifen ergibt sich w ieder eine leichte Restmagnetisierung.

Schleiffehler, sogenannter Schleifbrand [1], treten mehrheitlich in konkaven Bereichen der Lauffläche auf. In Abhängikeit der Schleifleistung und des Schleifprozessfortschritts bleiben beim Schleifbrand hauptsächlich w eiche Flecken (45-48 Rockw ell, Weichglühen durch Überhitzung, Offenlegung der w eichen Zone unterhalb der Neuüberhärtung durch das Schleifen) oder oberflächige Aufhärtungen (62-63 Rockw ell Neuhärtung, Gefahr der Versprödung mit nachfolgender Rissbildung) zurück. Die nachzuw eisenden Fehler haben unterschiedliche Ausdehnungen und erstrecken sich nicht immer über die ganze Laufflächenbreite. Ein Schleiffehler kann im Gegenteil einseitig nur auf den Kantenbereich beschränkt bleiben.

Während die konkaven Krümmungsradien grösser als 90 mm sind, treten im konvexen Bereich sogar Spitzen auf. Die Fehlerhäufigkeit in konvexen Bereichen der Lauffläche ist gering. Bei der hohen Belastung der Nockenlaufflächen in der laufenden Webmaschine können solche Schleiffehler zu teuren Folgekosten führen (Stillstandzeiten und Reparaturkosten). Die Selektion der fehlerbehafteten Nocken mittels Nitalätztest ist aufw endig, überdeckte Fehler (Neuhärtung) können zudem nicht sicher nachgew iesen w erden.

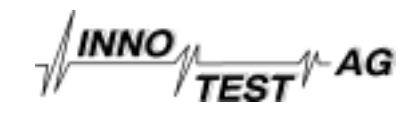

Die Aufgabe bestand darin, ein zuverlässiges zerstörungsfreies Messverfahren mit geeigneter Prüftechnik zu evaluieren und dies letztendlich in eine teilautomatisierte Messeinrichtung mit GUT / SCHLECHT-Sortierung umzusetzen. Zusätzlich zur Prüfung der beiden Laufbahnflächen sollte im gleichen Arbeitsgang das Rollenspiel (Konstanz des Abstandes der Mittelpunkte zw eier auf den Laufbahnflächen ablaufender Rollen) mit einem handelsüblichen Meßtaster gemessen und bew ertet w erden.

## **3. Vorversuche, Machbarkeit, Lösungsansatz mit Wirbelstrom**

In einer Vorstudie w urde das Potential verschiedener elektromagnetischer Prüfverfahren an fehlerbehafteten Nockenscheiben unterschliedlicher Geometrie untersucht. Unter den applikationsspezifischen Aspekten w urde letztendlich Wirbelstrom eingesetzt. Es zeigte sich, dass die senkrechte Ausrichtung und mittige Führung des Sensors auf der Laufbahn w ichtig ist. Bei Laufbahngeometrien mit konkaven Krümmungsradien größer als 90mm einerseits und eigentlichen Spitzen im konvexen Bereich andererseits, musste dazu eine spezielle Sensorhalterung / Abrollmechanik entw ickelt w erden.

Vorhandener, lokal unterschiedlich ausgeprägter Restmagnetismus beeinflusst die Prüfaussage durch einen reduzierten Signal- / Störabstand. Für eine zuverlässige Prüfaussage müssen die Nocken vor der Prüfung entmagnetisiert w erden. Auch bei optimierten Wirbelstromprüfparametern (Abbildung 1) gelingt die Unterdrückung geometriebedingter positionsabhängiger Störer. nur über eine positionsabhängige Relativbew ertung, d.h dem Vergleich mit am guten Bauteil gew onnen nockentypabhängigen Referenzkurven.

## **4. Teilautomatisiertes EM-Nockenprüfsystem**

Das Nockenprüfsystem (Abbildung 2) besteht im w esentlichen aus der eigentlichen Prüfmechanik (fahrbarer Unterbau, Drehtisch mit Antrieb, Sensorhalterungen), 2 Wirbelstromsensoren, 1 Messtaster, der Steuerung- und Leistungselektronik, einem 19" Industrie PC mit I/O Einheiten (Bildschirm, Tastatur), der im PC integrierten 2 kanaligen Mehrfrequenzw irbelstromelektronik [3] und der unter DOS realisierten Betriebssoftw are.

Während der Drehbew egung des Prüfteils w erden die Signale der drei Messkanäle aufgezeichnet und auf dem Bildschirm dargestellt und sofort nach Beendigung der Datenaufnahme über positionsabhängige einstellbare Schw ellen und / oder Referenzsignalkurven mit KANAL N (= 1,2,3) OK / NOK (Not OK) oder SYSTEM NOK die Prüfaussage optisch auffällig am Bildschirm ausgegeben.

Alle notw endigen Daten und Referenzen w erden in einer konsistenten und auf 1000 unterschiedliche Nockentypen ausgelegten eineindeutigen Dateienstruktur abgelegt.

## **4.1 Betriebssoftware / Prüfablauf**

Nach dem Einschalten und Booten des Gerätes w ird das Hauptmenü mit der Tastenfolge START XXX oder NEUSTRART XXX aufgerufen. XXX bezeichnet dabei die dreistellige<br>Nockentypkennzeichnung. Das Haupt-Menü beinhaltet die vier Unter-Menüs Nockentypkennzeichnung. Das Haupt-Menü beinhaltet die vier<br>MESSBETRIEB: WS-PARAMETER, ROLLENSPIEL / ANTRIE MESSBETRIEB: WS-PARAMETER, ROLLENSPIEL / ANTRIEB und SCHWELLEN / REFERENZEN. Im Folgenden sind die vier Menüs kurz beschrieben. Von den Menüs gelangt man jew eils über die ESC-Taste zum Hauptmenü zurück.

## 4.1.1 Menü ROLLENSPIEL / ANTRIEB

Das Menü ROLLENSPIEL / ANTRIEB (Abbildung 3) dient zur Einstellung aller Parameter, die für den Meßtaster "Rollenspiel" und den motorischen Antrieb benötigt w erden.

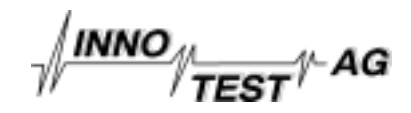

#### 4.1.2 Menü MESSBETRIEB

Im Menü MESSBETRIEB (Abbildung 4) erfolgt die Durchführung der Prüfung mit den in den anderen Menüs eingestellten und gepeicherten Parametern. Die Darstellung ist in verschiedene Bereiche unterteilt und beinhaltet unter anderem die Signaldarstellung der gemessenen Daten. Oben rechts befindet sich die Anzeige der Prüfergebnisse für die 3 Prüfkanäle (grün für OK, bzw . rot für NOK und violett für System NOK).

Die Funktion Senor/Systemkontrolle dient zur Überw achung des Meßsystems einschließlich des Sensors. Bei der Datenaufnahme w ird der Mittelpunkt der gemessenen Kurve auf Null kompensiert (Schw erpunktsbildung). Wenn die dazu notw endige Kompensationsspannung größer ist als die zulässige Abw eichung so spricht die Sensor/Systemkontrolle an, indem die gemessene Abw eichung rot hinterlegt w ird. Die zulässige Abw eichung w ird im Menü "SCHWELLEN /REFERENZEN" eingestellt. Mit den Tasten F4 und F5 können die originalen Nockendaten gespeichert oder w ieder geladen w erden.

## 4.1.3 Menü SCHWELLEN/REFERENZEN

In diesem Menü w erden die Ausw erteschw ellen für die Kanäle 1-3 eingestellt (Abbildung 5). Zusätzlich können Bereiche ausgeblendet w erden. Die positiven und die negativen Schw ellen können für max. 360 Bereiche (bei 3600 Messpositionen) des Umfangs separat eingestellt w erden. Es kann kanalw eise zw ischen den Ausw ertemodi "absolut" (Referenz nicht aktiviert) und "relativ" (Referenz aktiviert) umgeschaltet w erden. Jeder erfasste und gespeicherte Messsignaldatensatz kann dabei als Referenzkurve verw endet w erden.

#### 4.1.3 Menü WS-PARAMETER

In diesem nur durch korrekte Passw orteingabe zugänglichen Menü erfolgt kanalabhängig die Einstellung, Optimierung und Abspeicherung sämtlicher w irbelstromspezifischer Parameter (Abbildung 1).

## **4.2 Prüfablauf**

Bei der erstmaligen Prüfung eine neuen Nockentyps (z.B. Nockentyp 288) w ird durch Eingabe von NEUSTART 288 das Programm aufgerufen und ein Default-Parametersatz geladen. Es erscheint das Hauptmenü. Nun w ird eine Referenznockenscheibe (ev. Rollenspielnormal) eingelegt, der Rollenspielsensor angeklappt und das Untermenü ROLLENSPIEL / ANTRIEB aufgerufen. Mit F3 w ird der Rollenspielsensor auf Null gesetzt.

Im nur dem Fachmann mittels Passw ort zugänglichen Menü WS-PARAMETER w ird etw a bei Sondenw echsel etc. die Phasenlage des Signals beim Abheben der Spule kontrolliert, gegebenenfalls korrigiert, eine Kompensation bei aufgesetzter Spule in einem fehlerfreien Bereich durchgeführt, die Grundverstärkung (AC) sow ie die Darstellungsverstärkung und –verzerrung eingestellt und der Parametersatz gespeichert. Dies ist für beide Sondenkanäle notw endig. Die nockentypunabhängigen WS-Parametersätze der Kanäle 1 bzw . 2 w erden dann unter dem Dateinamen JJMMTT01.w sp bzw . JJMMTT02.w sp abgespeichert. Über die Datei n\_288.w si (n\_000.w si DEFAULT) w ird der Bezug zu den beim Nockentyp 288 aktuell anzuw endenden WS-Parametersätzen (JJMMTT01.w sp / JJMMTT02.w sp) hergestellt.. Beim aktuellen Bauteil w ird beim Verlassen des Menüs WS-Parameter unter dem neuen Filenamen n\_288.WSI automatisch der Bezug zu den neuen aktuellen \*.WSP Dateien hergestellt.

Nach Aufruf des Menüs MESSBETRIEB w ird dort eine Referenzmessung an einem Referenznocken Typ 288 aufgenommen. Dazu w ird nach Einlegen des Referenznockens und Anklappen der Sonden mit CTRL+ALT+F10 der Meßvorgang (2 Handbedienung!) gestartet und anschließend mit F4 die Daten abgespeichert.

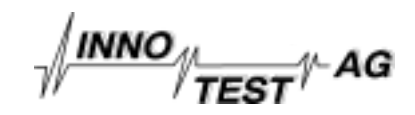

Nun w erden im Untermenü SCHWELLEN / REFERENZEN die Ausw ertekriterien festgelegt. Mit F2 w ird die zuvor gemessene Kurve der Referenznocke geladen und mit F1 als Referenzkurve unter dem Namen n\_288.ref abgespeichert. Auf dem Bildschirm erscheinen die geladenen Referenzkurven. Entsprechend den Prüfkriterien w erden die Schw ellen und Ausblendungen und zusätzlich mit F3 bis F5 die Ausw ertemodi kanalabhängig eingestellt und in der Datei n\_288.thr abgespeichert. Damit ist das System für die Prüfung von Nocken Typ 288 im Menü MESSBETRIEB bereit.

Nach dem Einlegen der ersten zu prüfenden Nocke und dem Anlegen der Sensoren w ird die Prüfung im Menü MESSBETRIEB gestartet. Nach dem Passieren der Referenposition w ird die Datenaufnahme entsprechend den 3600 Messpositionen (360°) gestartet und der Messignalverlauf in den entsprechenden Fenstern dargestellt. Nach Erreichen der Endposition w erden die Daten automatisch enstprechend der Voreinstellungen bew ertet und mit der gew ählten Darstellungsart (Differenz oder Relativ) neu w iedergegeben. Der Prüfbefund w ird oben rechts am Bildschirm ausgegeben.

## **5. Schulung, Erfahrungen im betrieblichen Einsatz**

Das Prüfsystem w urde nach einer Vorabnahme beim Lieferanten am 15. Oktober 1999 bei der Sulzer Textil AG installiert. Nach der Endabnahme w urden die Sulzer Textil AG Mitarbeiter in einer halbtägigen Arbeitssitzung am System geschult. Als Unterlagen w urde neben einer kurzen Bedienungsanleitung auch Protokollvordrucke abgegeben.

Im nun ca. 7 monatigen 3 schichtigen Betrieb musste neben einem einzigen Reparatureinsatz (Ersatz LPT I/O Karte) nur eine einzige telefonische Auskunft im Zusammenhang mit einem Sensoraustausch (defektes Kabel) beim Lieferanten eingeholt w erden. Voraussetzung einer solchen Effizienz bei der Einführung eines neuen Prüfsystems sind neben brauchbarer Bedienungsanleitung und einer intuitiven Benutzerführung der Betriebssoftw are vor allem die vorhandene Kompetenz des Bedien- und Überw achungspersonals.

Von den bis heute geprüften ca. 12'000 Nocken w urden ungefähr 15 fehlerhafte Nocken (Risse, Weichfleckigkeit mit und ohne Neuüberhärtung) ausgeschieden. Die Korrelation mit den Befunden des nachträglich an fehlerbehafteten Nocken durchgeführten Nitalätztestes bzw . metallographischen Untersuchungen ist sehr gut (Abbildungen 6-8).

Unter anderem gelang der Nachw eis verschieden langer und unterschiedlich orientierter Risse, w eicher Flecken und Stellen mit Neuüberhärtung. Feinste Unterschiede im Werkstoff (unterschiedliche Lieferanten) w ie auch in der Wärmebehandlung w erden durch das Prüfsystem nachw eisbar. Erstaunlich ist zudem, dass über die Höhe der Einlaufanzeige (innerhalb der Schw ellen) auf die Anzahl der Schleifvorgänge (Nummer der 4er Gruppe) nach dem letzten Schleifscheibenabrichten geschlossen w erden kann (Abbildung 6). Damit erlaubt das System zusätzlich die Kontrolle über das entsprechend den Vorschriften durchgeführte Abrichten der Schleifscheiben.

# **6. Referenzen**

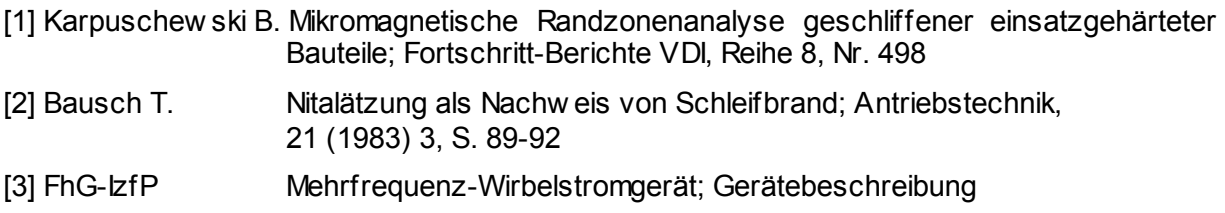

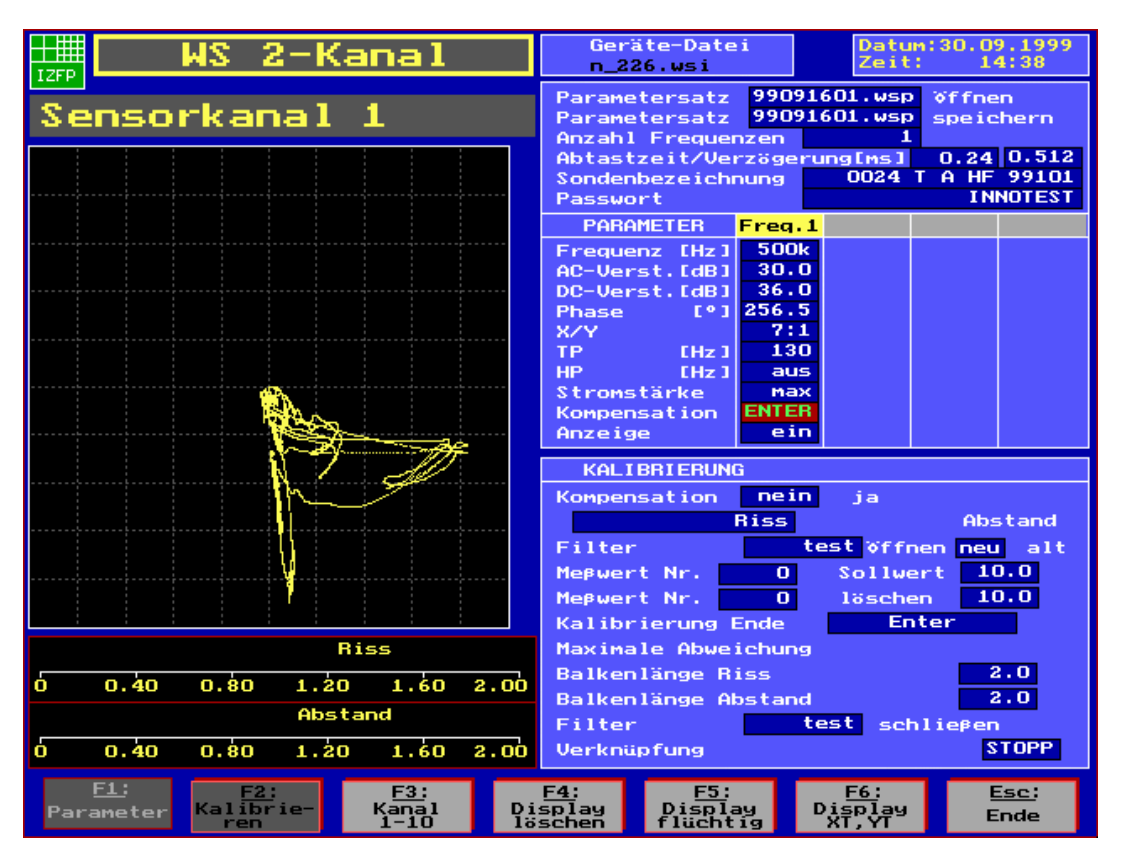

**INNO** 

 $\mathscr{C}_{\overline{\mathit{TEST}}}^{\mathscr{V}}$  AG

**Abbildung 1: X/Y Schrieb eines Schleiffehlers mit geometriebedingten Störern** 

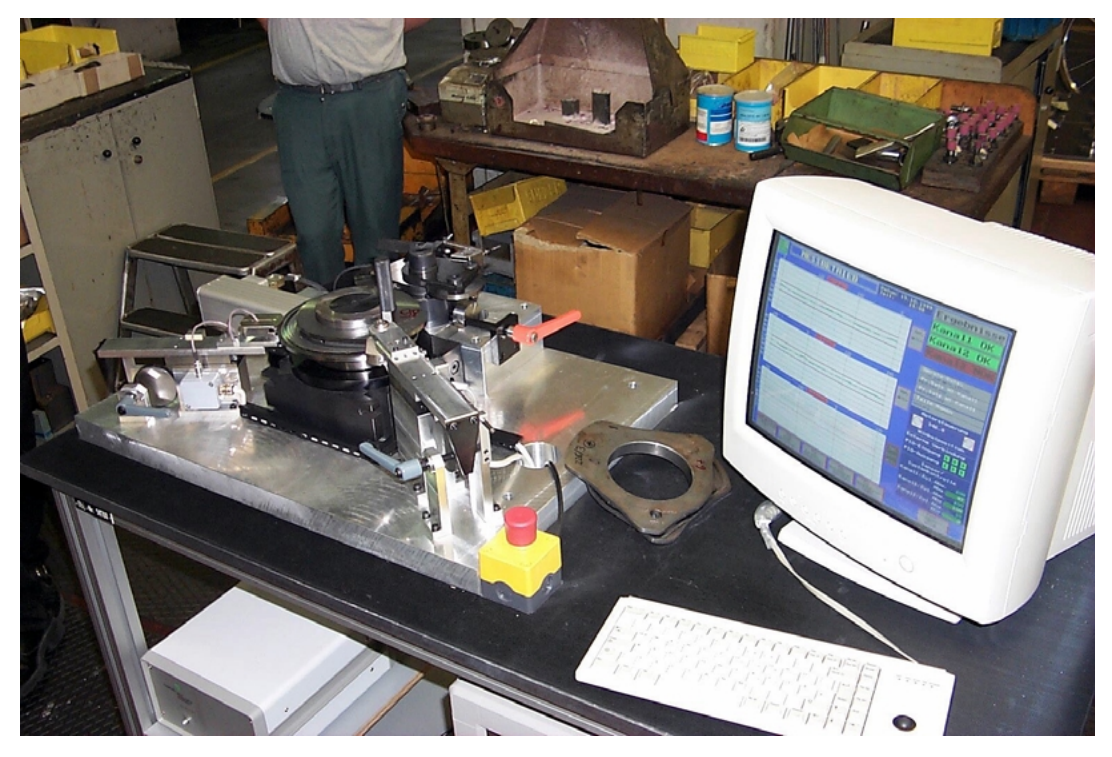

**Abbildung 2: Übersicht Wirbelstrom-Nockenprüfsystem** 

*schleiffehler\_manuskript\_1a.doc Seite 5 von 5 Seite(n) KP 14.06.02* 

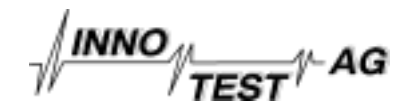

| Datum: 29.09.1999<br>Rollenspiel / Antrieb<br>HH<br>Zeit:<br>09:19<br>IZFP.                               |                                                  |                                                                                  |  |
|----------------------------------------------------------------------------------------------------|--------------------------------------------------|----------------------------------------------------------------------------------|--|
|                                                                                                    | 99091601.usp                                     | Geräte-Datei<br>c: \us_param\n_226.usi<br>Pr.Satz WS-Kanall<br>Pr.Satz WS-Kanal2 |  |
|                                                                                                    | 99091602.usp                                     |                                                                                  |  |
|                                                                                                    | Motor<br>Drehrichtung                            | ÷                                                                                |  |
|                                                                                                    | Motor Geschwindigk.[%]                           | 100                                                                              |  |
|                                                                                                    | Motor Beschleunigu.[%]                           | 40                                                                               |  |
|                                                                                                    | Pulse/Grad<br>Weggeber1<br>Weggeber2<br>Pulse/mm | 862.9<br>1.0                                                                     |  |
|                                                                                                    | Weggeber3<br>Pulse/mm                            | 1.0                                                                              |  |
|                                                                                                    | Nachlauf<br>in [°]                               | 20.00                                                                            |  |
|                                                                                                    | Rollenspiel Max.<br>Emm <sub>1</sub>             | 0.50                                                                             |  |
|                                                                                                    | Rollenspiel<br>Pulse/mm                          | 100000                                                                           |  |
|                                                                                                    | Pr_satz_laden                                    | $n_226$                                                                          |  |
|                                                                                                    | Pr_satz speichern                                | $n_226$                                                                          |  |
|                                                                                                    | Teile-Namen                                      | nocken1                                                                          |  |
|                                                                                                    | <b>Motorsteuerung</b><br>$-5.0$                  |                                                                                  |  |
| Rollenspiel [mm]<br>$-4$                                                                                  | Winkelposition                                   |                                                                                  |  |
|                                                                                                    | <b>Externe Verbindung</b>                        |                                                                                  |  |
| $-0.50$ $-0.40$ $-0.30$ $-0.20$ $-0.10$<br>0, 10<br>o<br>0,20<br>0.30                                     | 0,40<br>0.50<br>PIO-Eingang<br>л<br>2.<br>з      |                                                                                  |  |
| STRG/ALT/F10:<br>STRG/ALT/F9:<br>F3:<br>Kalibrierung<br>Motor<br>Rollenspiel<br>Start<br>null<br>Weggeber | PIO-Ausgang<br>Esc:<br>Haupt-<br>menue           | Β.<br>12.<br>ш                                                                   |  |

**Abbildung 3: Menü Rollenspiel / Antrieb** 

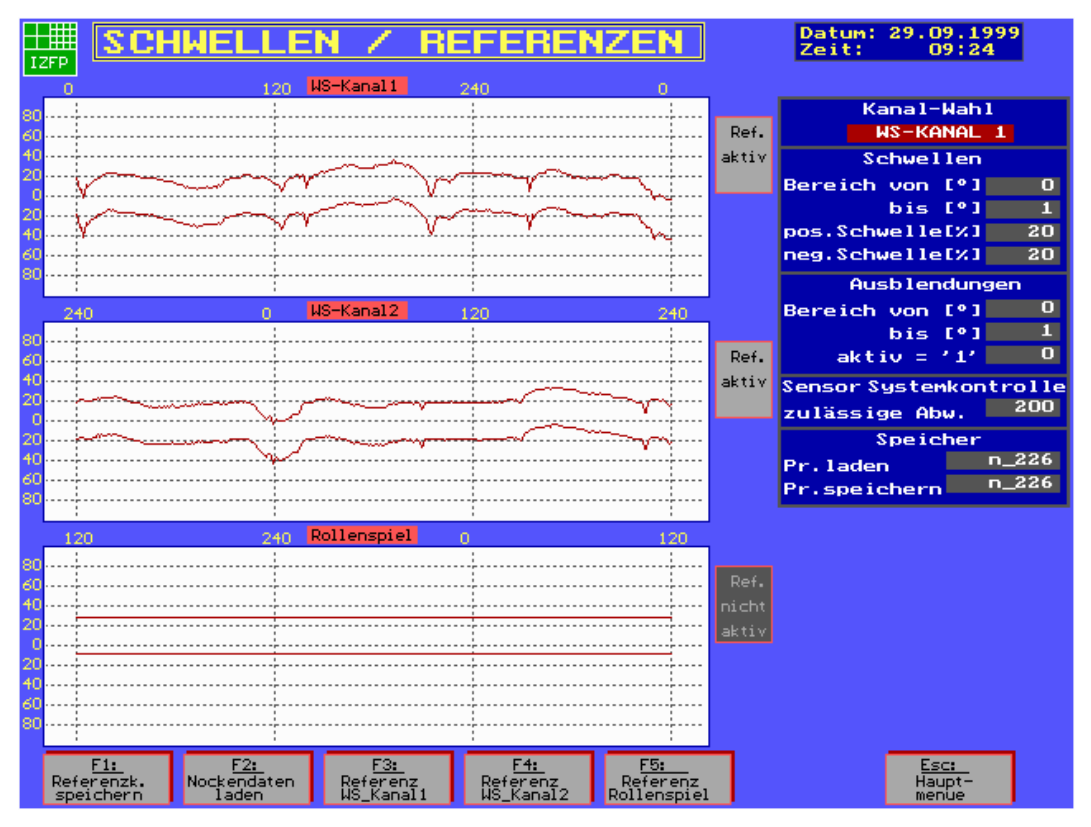

**Abbildung 4: Menü Schwellen / Referenzen** 

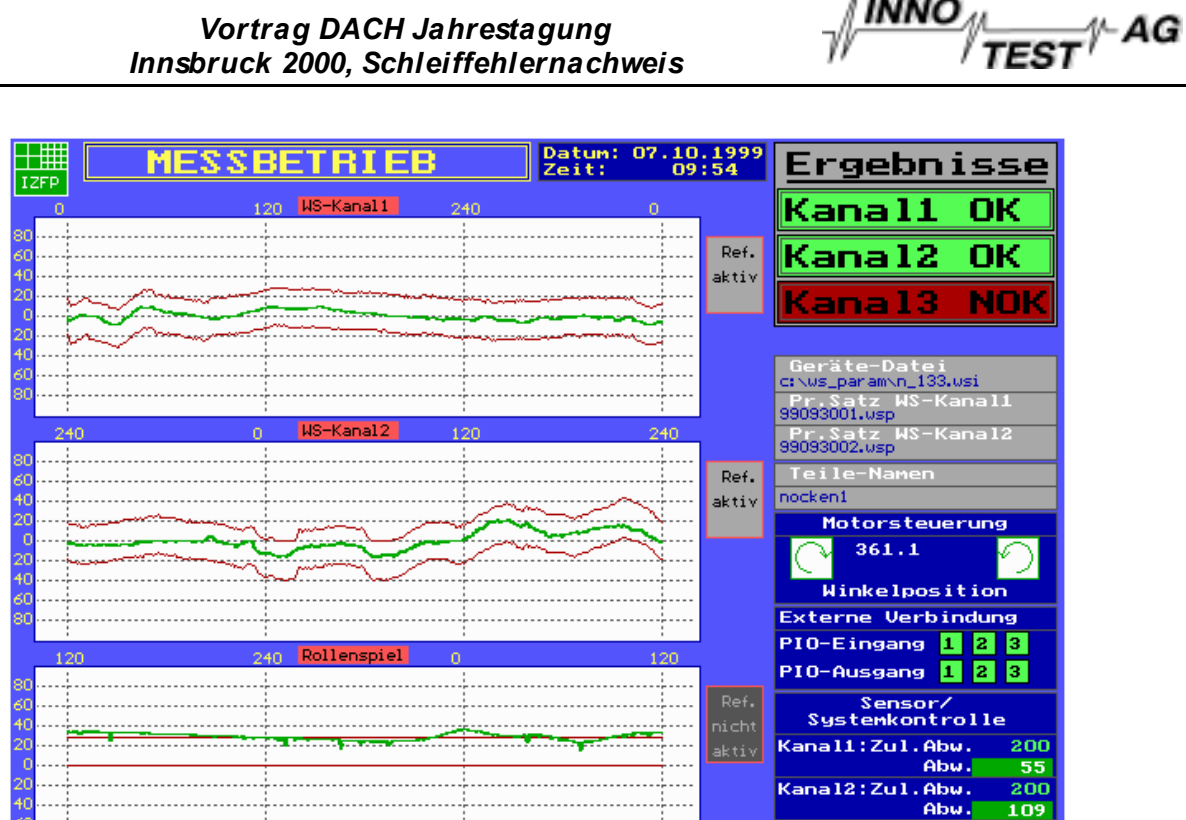

Nockendaten

**INNO** 

 $K$ ana $13:701.$ 

**Ahu** 

Abu.

Esc:

Haupt-

 $20$ 

'n

**Abbildung 5: Menü Messbetrieb mit Relativdarstellung** 

Nockendaten<br>speichern

Darstell.<br>Differenz

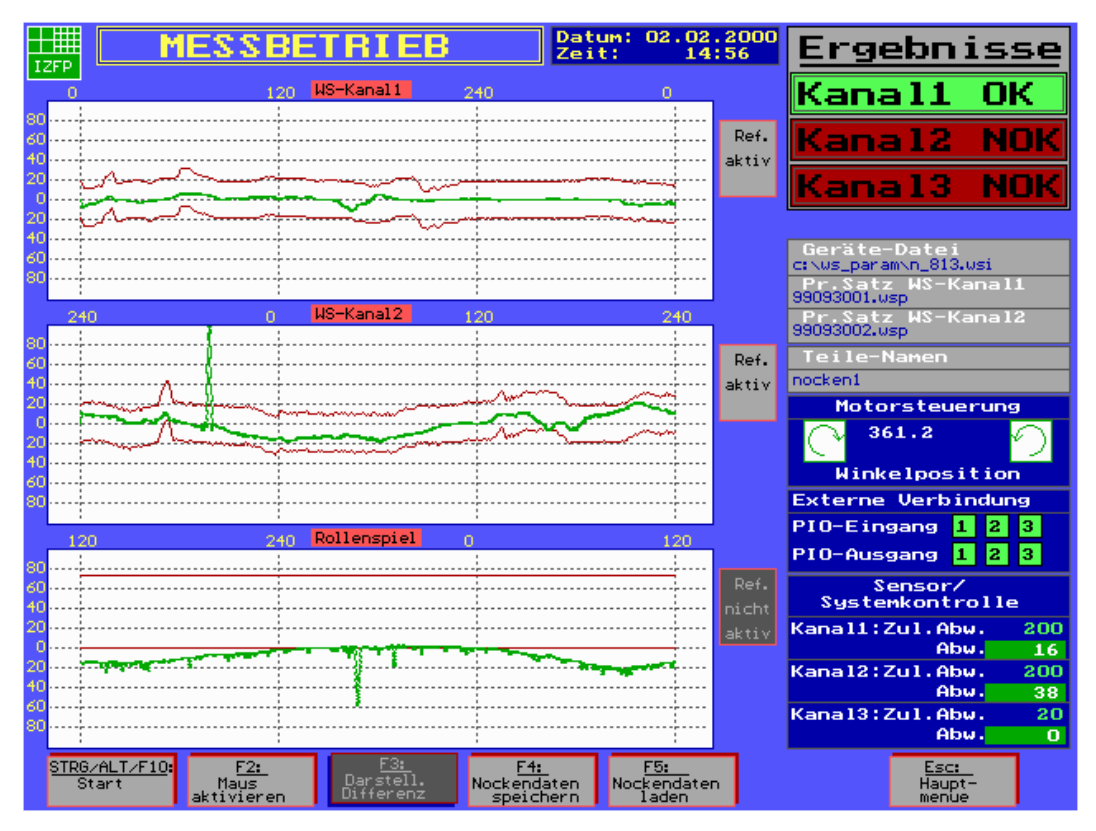

## **Abbildung 6: Rissanzeige und Einlaufsignal (Referenzkurven) im Kanal 2**

STRG/ALT/F10:

 $E2:$ 

Maus<br>aktivieren

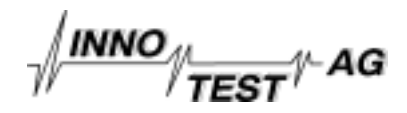

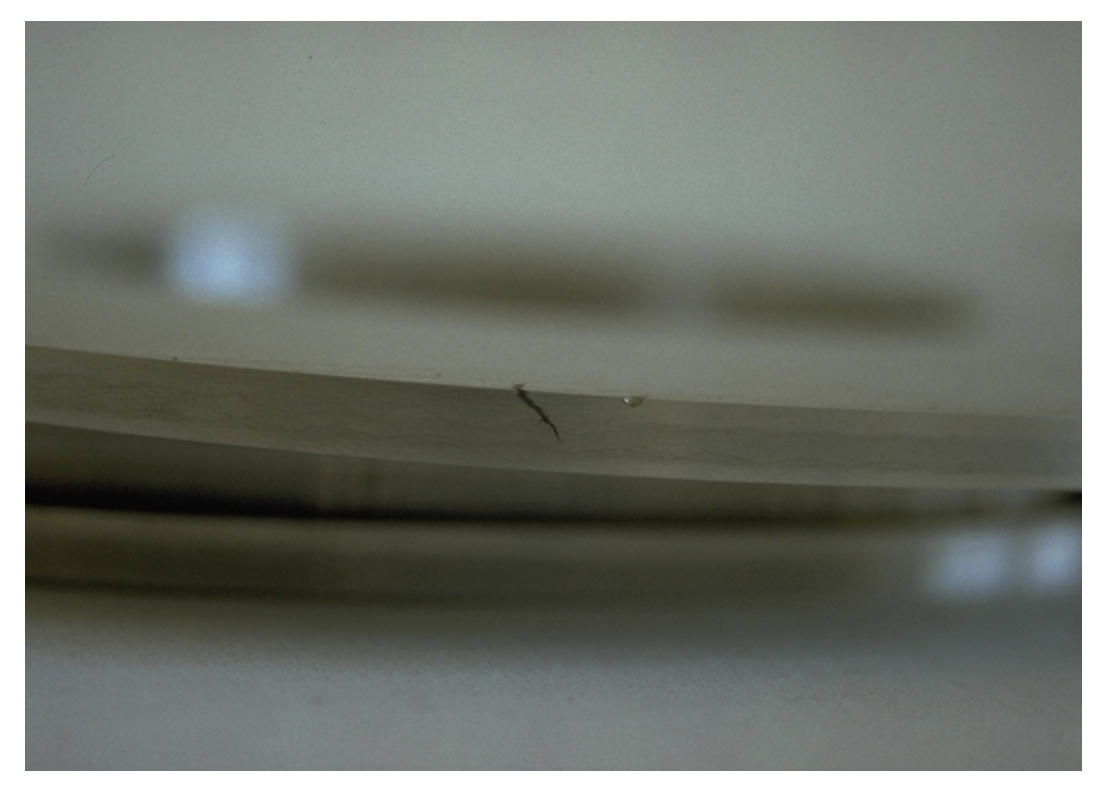

**Abbildung 7: Makroaufnahme eines nachgewiesenen Risses** 

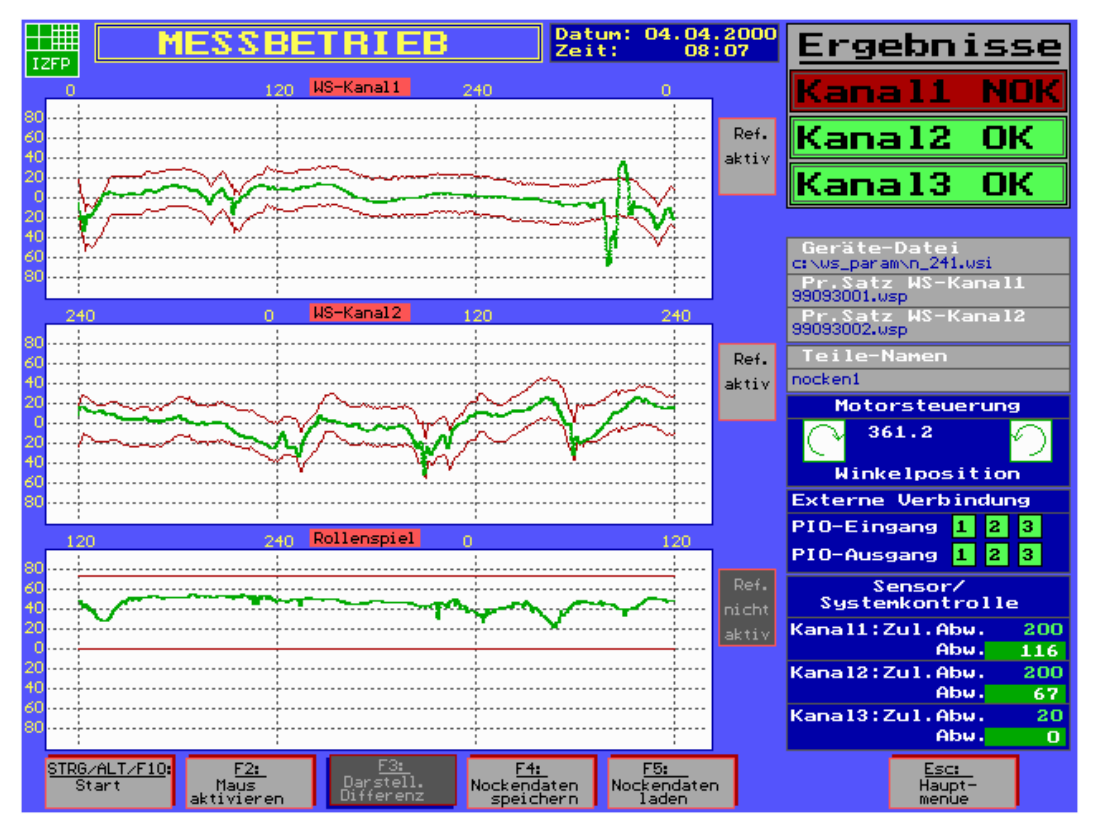

**Abbildung 8: Schleiffehler (Weichfleckigkeit und Neuhärtung) im Kanal 1**